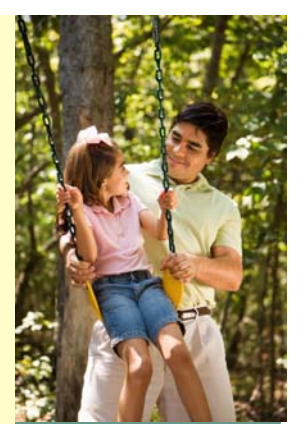

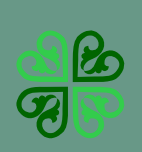

**AOC Statewide Child Support Calculator 2011** 

## Frequently Asked **Questions**

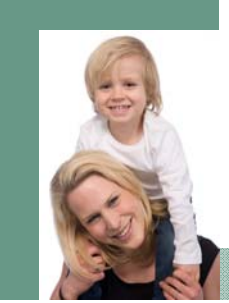

## Frequently Asked Questions

about the 2011 Child Support Calculator

- **1. How do I find the new 2011 child support calculator?** The calculator is located on the Arizona Judicial Branch website at: http://www.azcourts.gov/familylaw/2011ChildSupportCalculator.aspx
- **2. Is the new calculator based on the previous guidelines model?** Yes, both the 2005 and 2011 calculators are based on the income shares model of child support guidelines.
- **3. Where can the new 2011 guidelines be found?** The new guidelines can be found online at: http://www.azcourts.gov/ familylaw/ChildSupportCalculator.aspx
- **4. Is the new calculator updated for child-rearing expenses?** The 2011 calculator uses an updated schedule of Basic Child Support Obligations. The schedule was updated for taxes and cost of living expenses.
- **5. Where can I find the Basic Child Support Obligations schedule?** The Basic Child Support Obligations schedule is located at the end of the 2011 Arizona Child Support Guidelines. This can be located online at: http://www.azcourts.gov/ Portals/31/GUIDELINES\_WITH\_SCHEDULE\_as\_amended\_in\_AO\_2011-46.pdf
- **6. Is the self-support reserve test updated in the 2011 calculator ?** Yes**,** the self-support reserve test in the 2011 guidelines was increased from \$775 to \$903. The 2011 calculator uses the \$903 reserve amount.
- **7. How is the 2011 child support calculator different from the 2005 child support calculator?** Enhanced features include the ability to change percentage and dollar amounts in most data entry fields. Some of these fields have "scroll-down" functionality. Changes to percentages and dollar amounts should be determined on a case-by-case basis.

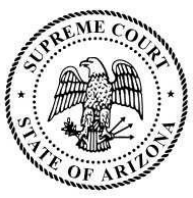

- **8. Has the order of questions changed?** Yes, but there is only one change to the order of data entry fields. Now, the question regarding custodial parents for children of other relationships is asked first, followed by the question about the amount of court-ordered child support paid by parents for children of other relationships.
- **9. The court has ordered support to continue past the age of majority for my child. Will the new child support calculator be able to include this child in the calculation for support?** Yes, the additional flexibility in the calculator will allow the inclusion of this child in the support calculation. After entering the child's date of birth, a window will pop up warning that the date of birth entered does not place the child between 0 and 19 years of age. The warning asks if the user wants to continue...user must select "OK" if they wish to include this child. If "Cancel" is selected, the user will be directed back to the date of birth entry field to correct the date of birth.

## **10. How do I navigate through the calculator?**

The easiest way to navigate the calculator is by using the "Tab" key; however, clicking the mouse cursor on any data field allows entry of data to that field.

## **11. How do I print the child support worksheet?**

Located at the top right-hand corner of the calculator page is a blue link entitled "Print Worksheet." Click on this link and a window will open that asks whether to "open," "save," or "cancel." Clicking on "open" will open the child support worksheet form on the user's screen. Once it opens it can be printed by the user.

**12. Can a child support worksheet be saved to a computer?** Yes, the worksheets can be saved to the user's computer files. They are saved as Adobe.pdf documents.

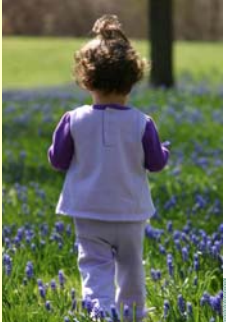

**13. What is the "RESET" button?** The "RESET" button allows the user to remove all data entry from the calculator page. It is located at the top of the calculator page on the right-hand side. **NOTE**: Once this button is clicked, data cannot be restored.

- **14. Is the child support worksheet different from the "Parent's Worksheet for Child Support Amount?"** No, they are the same child support worksheet document.
- **15. Where are the forms located that are associated with filing a child support order?** Forms are currently being developed that will populate directly from the child support calculator into forms designated by the user. In the meantime stand-alone versions are located online at: http://www.azcourts.gov/selfservicecenter/SelfServiceForms.aspx#Family%20Law
- **16. How do I find the family law statutes and contact information for the Clerk of Superior Court, Superior Court, and the Division of Child Support Enforcement?** Click on the links to the left of the webpage. There are links to the Arizona Revised Statutes, Title 25; Clerk of the Superior Court, and contact information for the Arizona Superior Courts.
- **17. What is the "HELP" file?** The "HELP" file is a glossary of child support-related words used when calculating child support. Open this file by clicking the link to the left on the webpage.
- **18. What is "Hover Help"?** Definitions of commonly used child support words are located in the "**HELP**" file that is easily accessed while working in the child support calculator. "Hover help" is also available by simply placing the cursor over the question mark sign  $\bullet$  for further explanation of that specific data field. Also, look for words or phrases that are featured in blue font and underlined. When clicked, a general explanation of the word or phrase will appear on the screen.

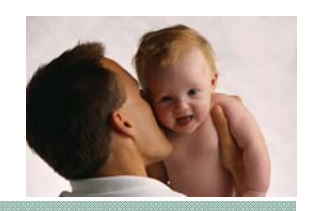

Page 3